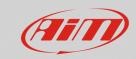

### **Configuring**

# Alarms settings for MXx 1.2 devices

#### **Question:**

What kind of alarms can I set on my MXx 1.2 device?

#### **Answer:**

It is possible to set the MXx 1.2 devices alarms through Race Studio 3 in the following way:

- Open Race Studio 3.
- Connect your device (via Wi-Fi or USB): it will appear in the Connected Devices list.
- From the Configuration section, select an existing or create a new one, selecting the device type and adding a name and an optional comment: click OK and the software will open the "Channels" tab.
- Once each channel is set, enter in the "Shift Lights and Alarms" tab, where it is possible to set the device alarms, clicking "Add New Alarm".

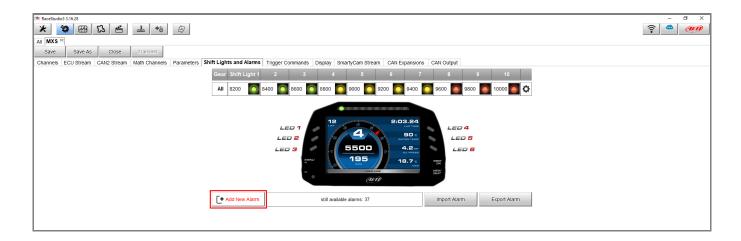

Export

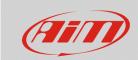

## Configuring

• after a name has been assigned to the alarm and conditions have been set, involving the wanted channels (it is possible to add/remove a condition clicking and ), from the drop-down menu it is possible to choose the associated action type:

Create New Alarm

Description H20 TEMP

• **Message** (selected by default): it is possible to insert a text that will appear in the lower display zone in a red stripe.

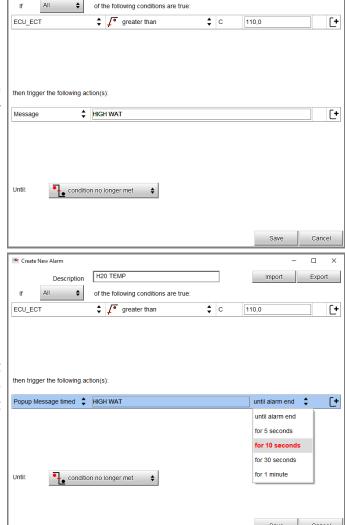

• **Popup Message Timed:** it is possible to insert a text that will fill an appearing popup window, occupying the whole display, and set the message lasting time.

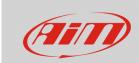

# Configuring

 Display Measure: it is possible to assign a color to the display measure regarding the verified event. Select a channel and choose a color for the displayed measure

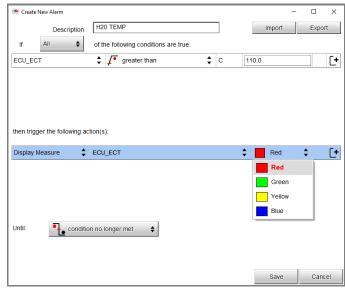

 LED: it is possible to select one of the available LEDs, modifying its properties, so choosing to make it turn on steady or making it blink slow/fast and selecting one of the available colors.

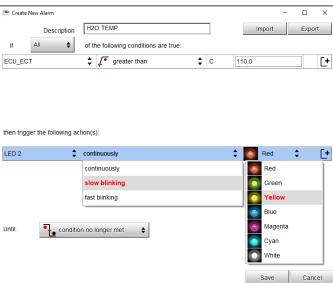

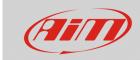

# Configuring

• **Output Signal:** it is possible to drive an external device or relay through the available digital outputs. The maximum current rate is limited to 1A.

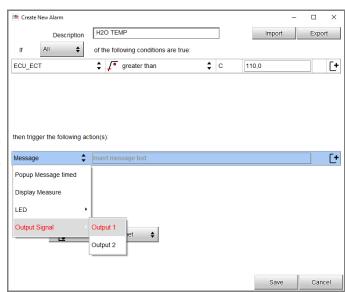

The "Until" labelled drop-down menu allows to set the alarm reset condition. It is possible to nullify the alarm action:

- when the condition is not verified anymore
- when the vehicle is switched off
- when a button is pushed
- when recorded data are downloaded

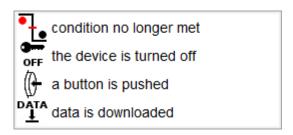

N.B.: the alarm reset condition **does not involve** the Popup Message Timed, since its reset time can be chosen from the dedicated bar.